## **Руководство пользователя электронного учебного пособия: «Государственный аудит эффективности исполнения бюджета»**

Данное электронное учебное пособие предназначено для студентов ВУЗов, обучающихся по специальности «Государственный аудит». Электронное учебное пособие «Государственный аудит эффективности исполнения бюджета» включает в себя базовый теоретический курс по указанной дисциплине.

Информатизация образования предполагает наличие электронных учебных пособий (ЭУП) по всем направлениям, в том числе и по государственному аудиту на русском языке.

После установки программной оболочки в главном меню появляется группа «Электронное учебное пособие», в ней ярлык: «Государственный аудит эффективности исполнения бюджета» (рисунок 1).

团 **ГТЫК REPCUTETI** Государственный аудит эффективности исполнения бюджета **Авторы** Аннотация Оглавление Помощь Содержание

Титул представлен на рисунке 1.

## Рисунок 1

Кнопки «Авторы» отражают информацию об авторах электронноего учебного пособия (ЭУП), «Аннотация» - краткую информацию о предназначении ЭУП.. При нажатии кнопки «Оглавление» открывается окно наглядно отражающее структуру учебника (рисунок 2).

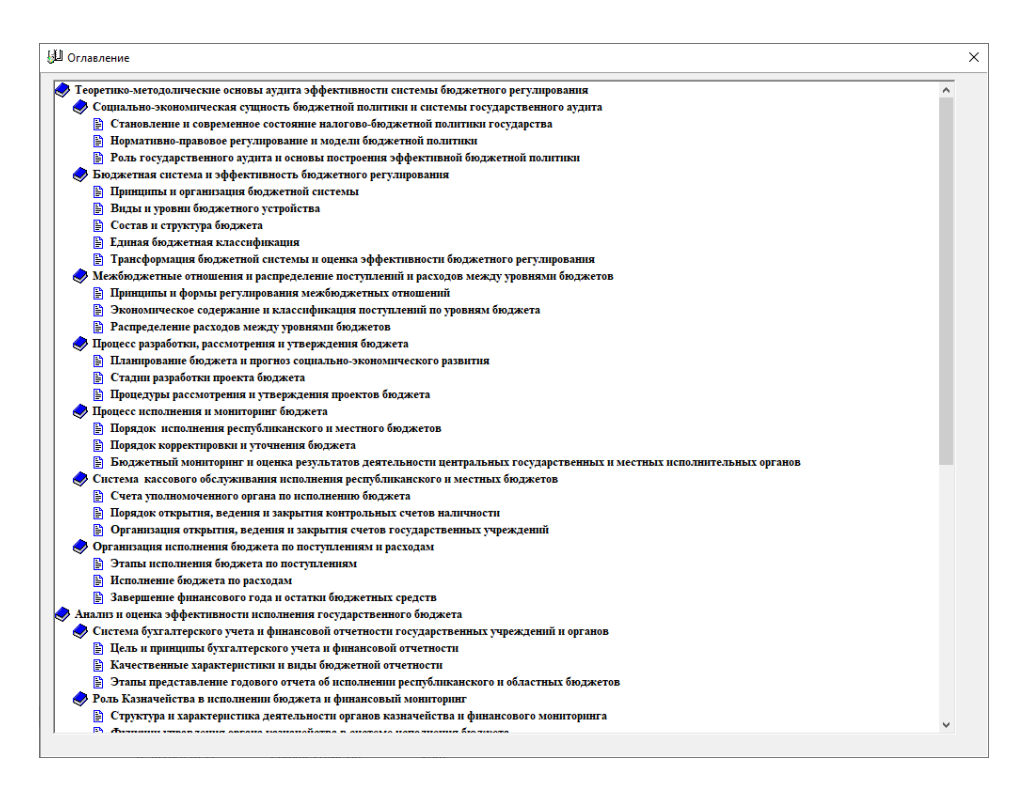

Рисунок 2

Кнопка «Содержание» позволяет обучаемому выбрать режим работы (рисунок 3).

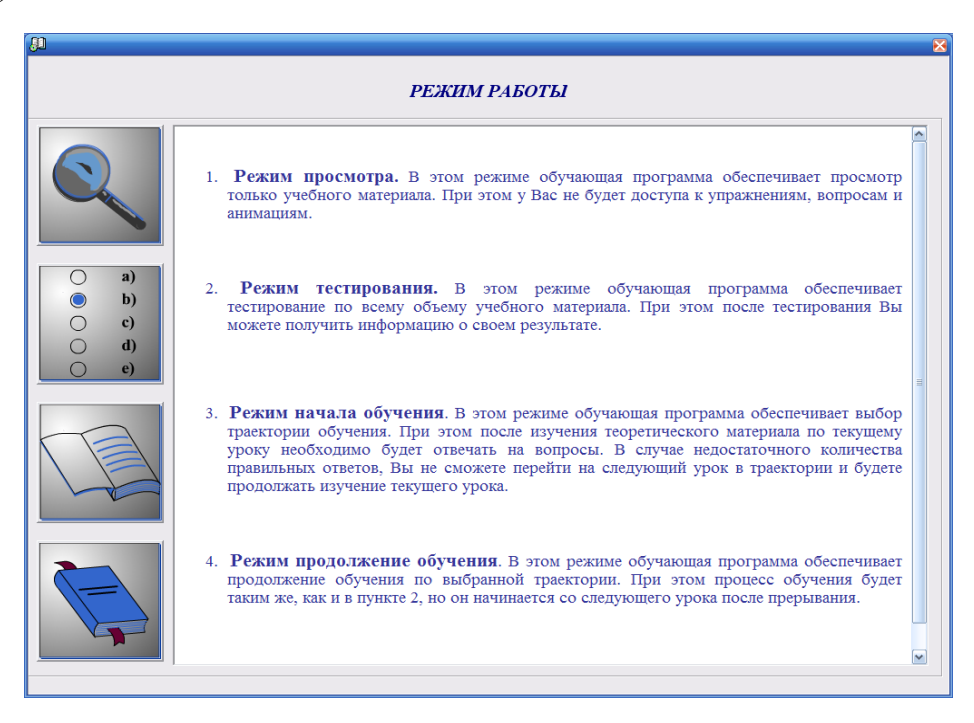

Рисунок 3

Первый режим просмотра. В этом режиме обучающая программа обеспечивает просмотр только учебного материала. При этом доступа к заданиям, вопросам, тестам не будет. (рисунок 4).

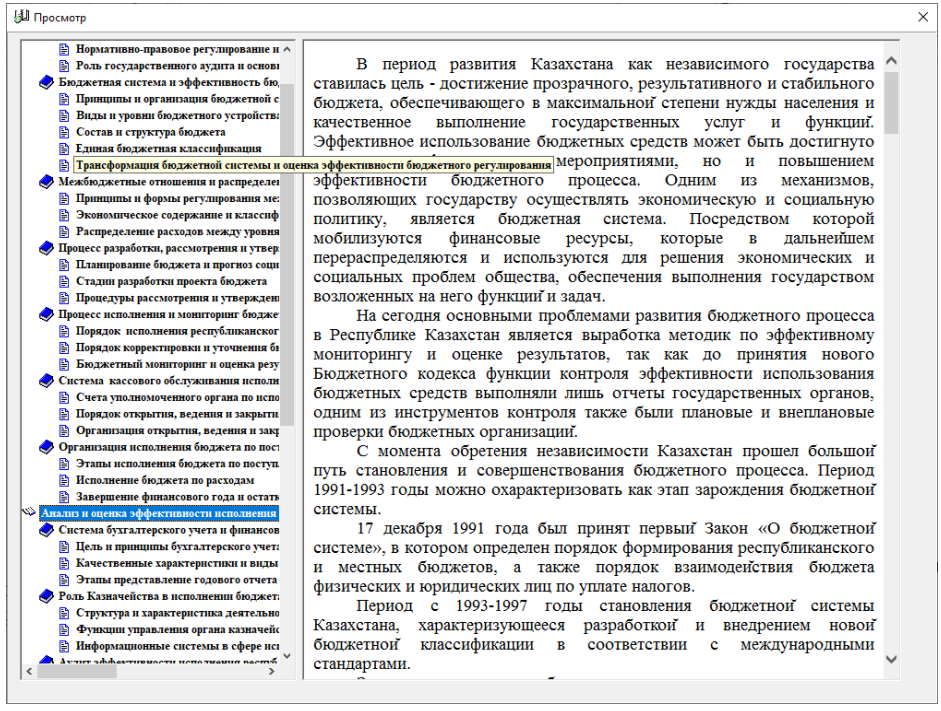

Рисунок 4

Второй режим тестирования. В этом режиме обучающая программа обеспечивает тестирование по всему объему учебного материала. При этом после тестирования можно получить информацию о результате тестирования (рисунок 5).

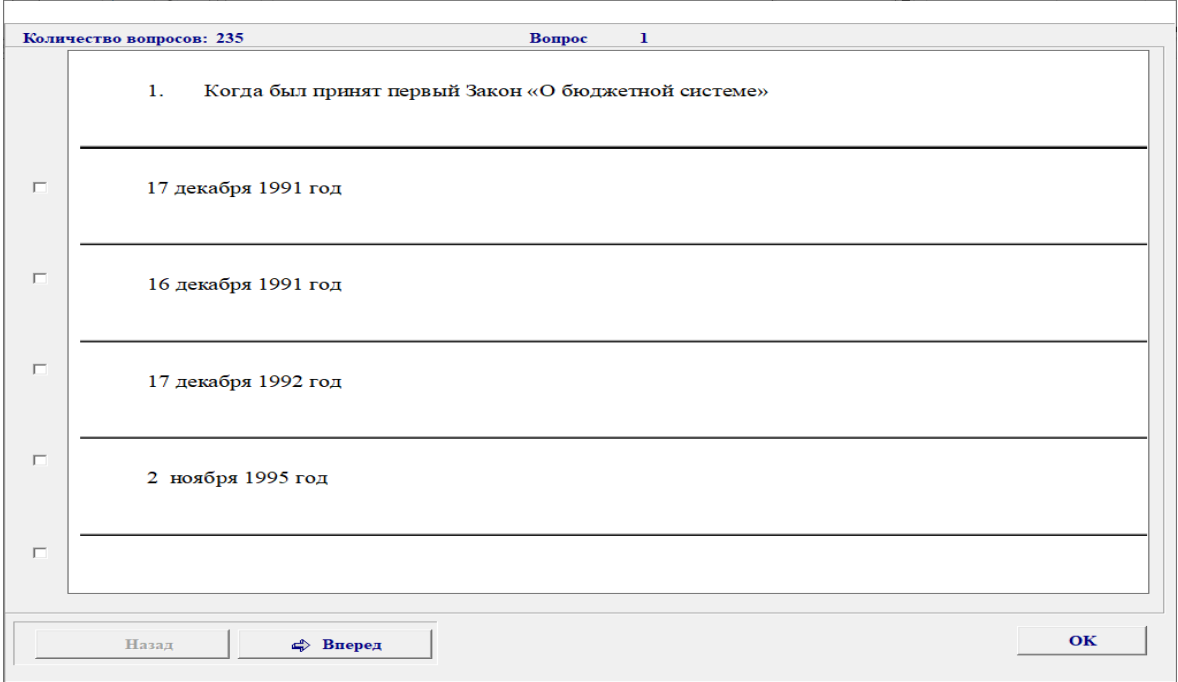

Рисунок 5

Третий режим начала обучения. Для начала обучения необходимо обучаемому зарегистрироваться (рисунок 6).

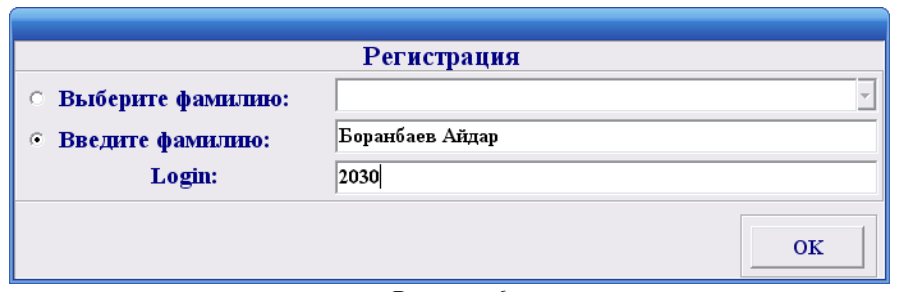

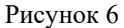

В этом режиме обучающая программа обеспечивает выбор траектории обучения. При этом после изучения теоретического материала по текущему уроку необходимо будет отвечать на тестовые вопросы. В случае недостаточного количества правильных ответов на тесты, обучаемый не сможет перейти к следующему уроку в траектории и будет продолжать изучение текущего урока. Кроме текущего тестирования предусмотрены промежуточное тестирование (при переходе к следующему блоку), рубежное (при переходе к следующему модулю) и итоговое (при завершении обучения).

Четвертый режим продолжения обучения. В этом режиме обучающая программа обеспечивает продолжение обучения по выбранной траектории. При этом процесс обучения начинается со следующего урока после прерывания.

Режим начала обучения позволяет выбрать одну из трех траекторий обучения: ручной выбор, тестовый выбор и полный выбор (рисунок 7).

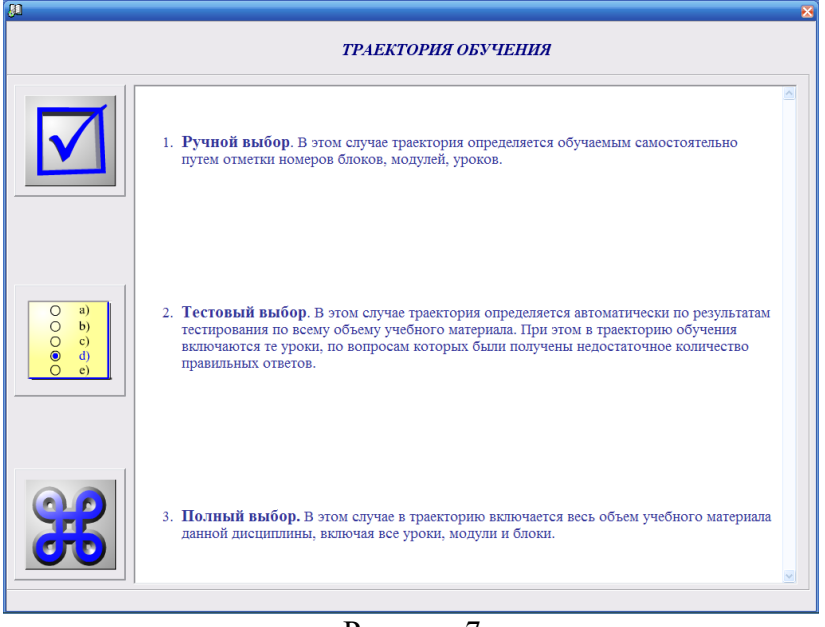

Рисунок 7

При ручном выборе траектория определяется обучаемым самостоятельно путем отметки номеров модулей, блоков, уроков (рисунок 8).

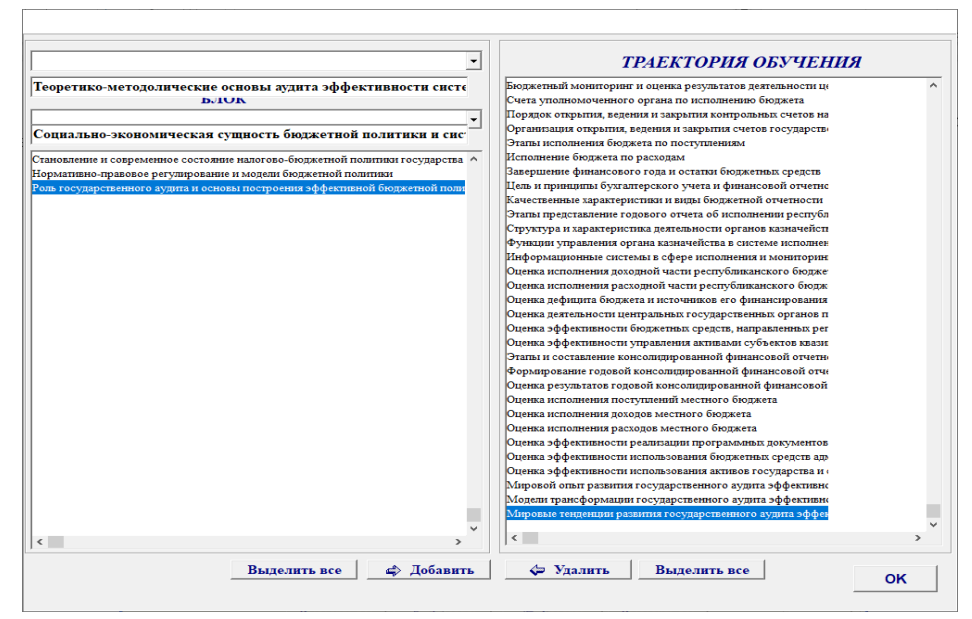

Рисунок 8

При тестовом выборе траектория определяется автоматически по результатам тестирования по всему объему учебного материала. В этом случае в траекторию обучения включаются только те уроки, по вопросам которых были получены недостаточное количество правильных ответов. При полном выборе в траекторию включается весь объем учебного материала данной дисциплины, включая все уроки, модули и блоки.

После определения траектории пользователь переходит непосредственно к окну обучения (рисунок 9).

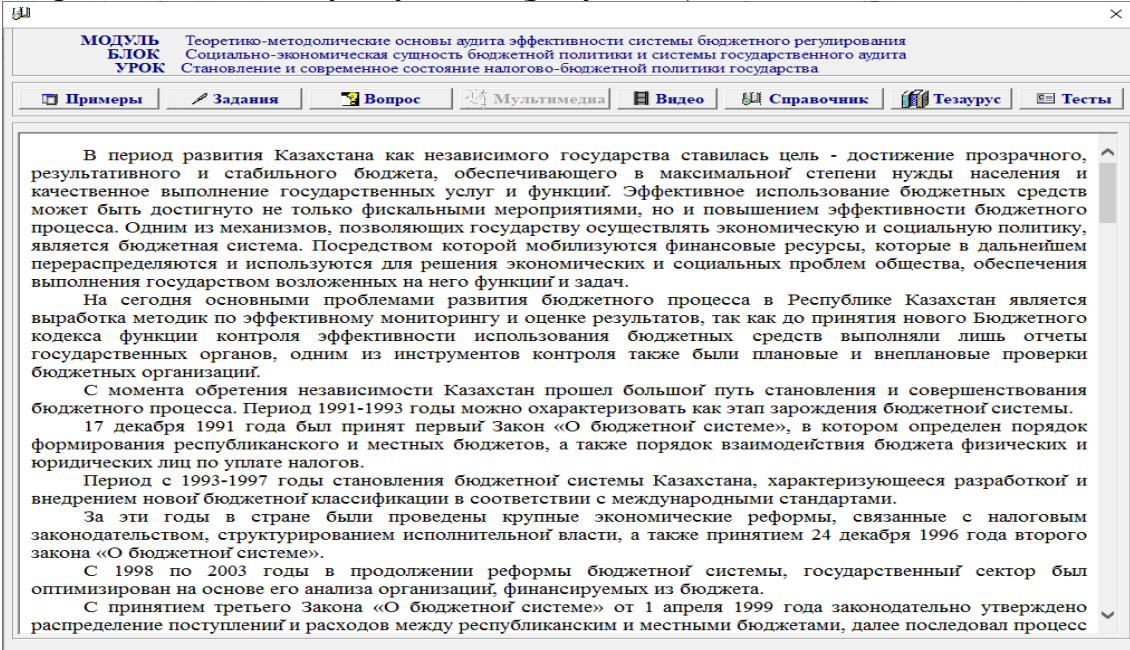

Рисунок 9. Форма обучения

В каждом уроке есть теоретический материал, задания для самостоятельной работы обучающегося, вопросы, мультимедиа, ссылки на видео, тезаурус, справочник, тесты.

При нажатии кнопки «Задания» откроется окно с заданиями (рисунок 10).

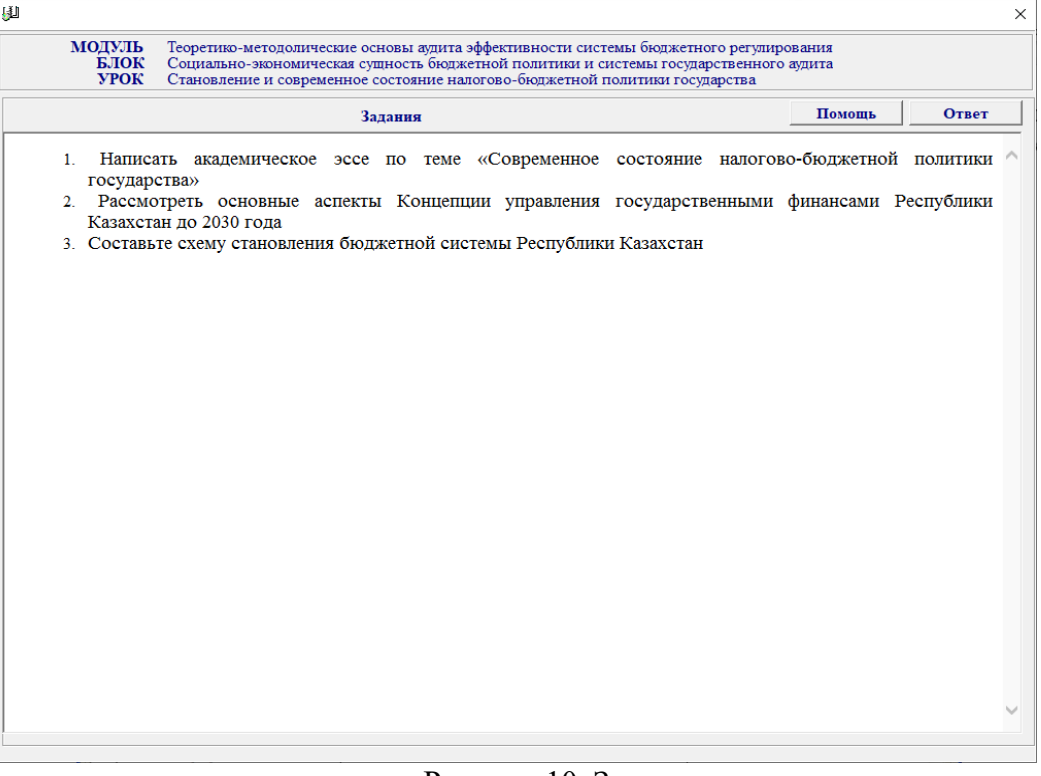

Рисунок 10. Задания

При нажатии кнопки «Вопрос» откроется окно с вопросами (рисунок

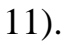

| LJ.J         |                                      |                                                                                                    | $\times$          |
|--------------|--------------------------------------|----------------------------------------------------------------------------------------------------|-------------------|
|              | <b>МОДУЛЬ</b><br>БЛОК<br><b>УРОК</b> | Теоретико-методолические основы аудита эффективности системы бюджетного регулирования<br>Социально-экономическая сущность бюджетной политики и системы государственного аудита<br>Становление и современное состояние налогово-бюджетной политики государства |                   |
|              |                                      | Вопрос                                                                                                    | Правильные ответы |
|              | 2.                                   | 1. Каково содержание и значение государственного бюджета?<br>Каково содержание и значение бюджетной политики?<br>3. Какова организация бюджетной системы?                                                                                                    |                   |
|              |                                      |                                                                                                    |                   |
| <b>OTBeT</b> |                                      |                                                                                                    |                   |
|              |                                      |                                                                                                    |                   |
|              |                                      |                                                                                                    |                   |

Рисунок 11. Вопросы

Для просмотра справочной информации необходимо нажать кнопку «Справочник».

Элемент обучения «Тесты» обеспечивает доступ к тестированию, которое предназначено для осуществления самоконтроля знаний по текущей единице обучения:

- на уровне уроков – текущий контроль знаний;

- на уровне блоков промежуточный контроль знаний;
- на уровне модулей рубежный контроль знаний;
- на уровне всего ЭУП– итоговый контроль знаний.

Кнопка «Тесты» позволяет обучащемуся пройти текущий контроль знаний (рисунок 12). Для перехода к следующему уроку необходимо ответить правильно на более чем 75% вопросов.

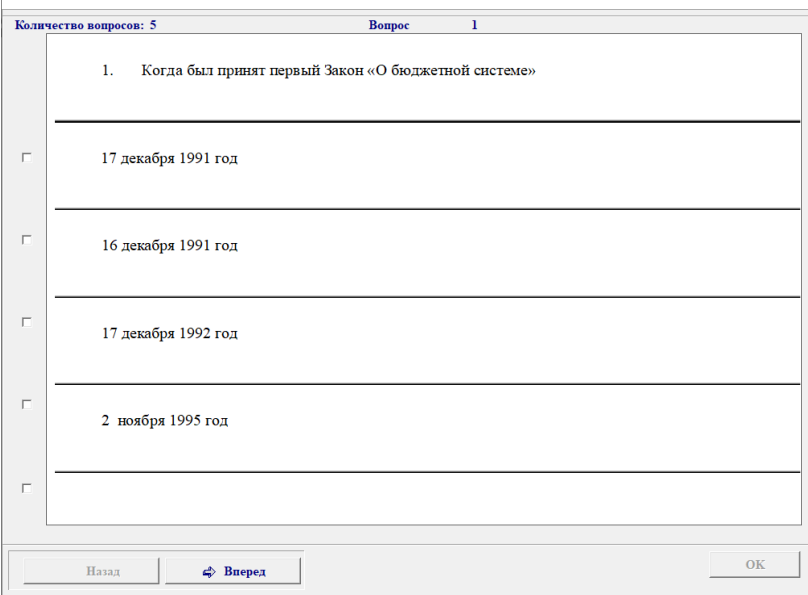

Рисунок 12

Кнопк «Тезаурус» обеспечивает доступ к словарю терминов и сокращений, встречающихся в ЭУП (рисунок 13).

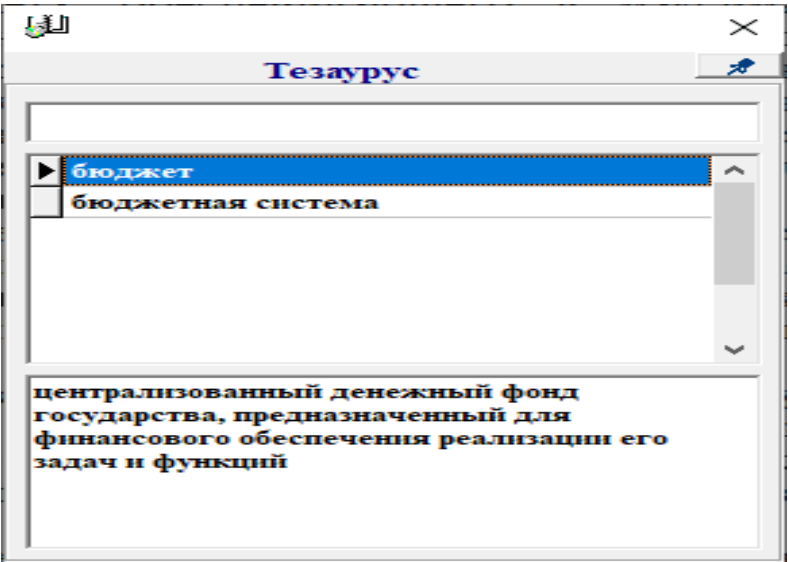

Рисунок 13